## **Teaching Learning Center tlc@ccd.edu 303-352-3201**

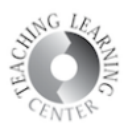

## **Internal Messaging**

• Check internal messages by clicking on the Envelope icon in the upper right corner of your course homepage.

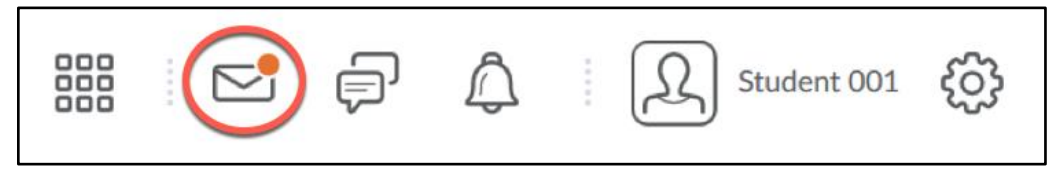

- An orange dot in the upper right corner of the messages icon indicates that you have new internal messages in D2L.
- Check messages by clicking on the envelope icon
- D2L messages must be replied to inside of D2L. No external email such as Google, Yahoo, Hotmail, etc. can be sent from D2L internal messaging.
- Compose internal messages
- Reminder: Composing messages through Classlist is best and easiest refer to Classlist above